# Digitale zone (DMZ)-instellingen op SPA8000 analoge telefoonadapter  $\overline{\phantom{a}}$

### Doel

De optie Demilitariated Zone (DMZ) zet één netwerkcomputer, die services levert aan gebruikers buiten het netwerk en daarom kwetsbaarder is, in een subnetwerk dat is blootgesteld aan het internet. Hiermee voegt u een extra beveiligingslaag toe aan het lokale netwerk (LAN). Het doel van dit artikel is de DMZ-instellingen te verklaren op de SPA8000 analoge telefoonadapter.

### Toepasselijke apparaten

・ SPA8000 analoge telefoonadapter

### **Softwareversie**

 $•6.1.12$ 

## Configuratie van DMZ

Stap 1. Meld u aan bij het programma voor webconfiguratie als beheerder of gebruiker en kies Advanced > Network > Application. De pagina Application wordt geopend:

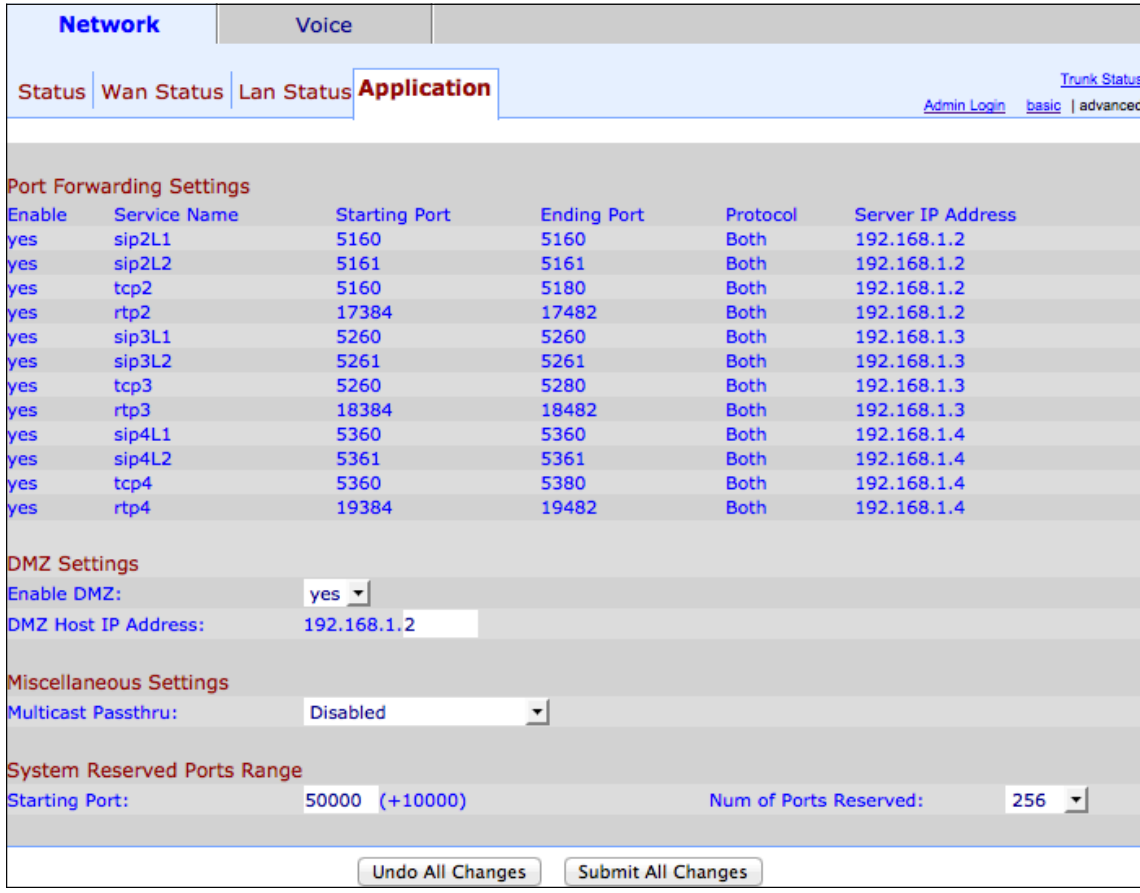

Stap 2. Kies ja uit de vervolgkeuzelijst Enable DMZ om één host aan het internet bloot te

#### stellen

Opmerking: Elke host waarvan de poort wordt doorgestuurd moet de DHCP-clientfunctie uitgeschakeld hebben en een nieuw statisch IP-adres toegewezen hebben omdat DHCP het IP-adres kan wijzigen.

Stap 3. Voer de cijfers in die vereist zijn om het IP-adres van de host in het veld DMZ host IP-adres te voltooien.

Stap 4. Klik op Alle wijzigingen indienen om de instellingen op te slaan.